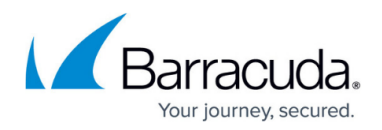

# **URL Filtering in the Firewall**

#### <https://campus.barracuda.com/doc/48202692/>

The Barracuda NextGen Firewall F-Series offers real-time URL filtering for web traffic. To use URL Filtering in the Firewall service, an Energize Updates subscription is required. The Barracuda Web Filter supports both Firewall and HTTP Proxy services. The Barracuda NG Web Filter is limited to the HTTP Proxy service.

#### **URL Filter Firewall Objects**

You can create two types of URL Filter firewall objects.

- **URL Filter Policy Objects** The URL Filter policy objects allow you to assign a policy for every URL category with the option of including custom URL block and allow lists.
- **URL Filter Match Objects**  The URL Filter Match objects are handled as an additional application rule matching criteria. The application rule only matches if the detected website belongs to one of the URL categories included in the URL Filter Match object.

For more information, see [How to Create a URL Filter Policy Object](http://campus.barracuda.com/doc/48202690/) and [How to Create a URL Filter](http://campus.barracuda.com/doc/48202669/) [Match Object](http://campus.barracuda.com/doc/48202669/).

### **URL Filtering in the Firewall**

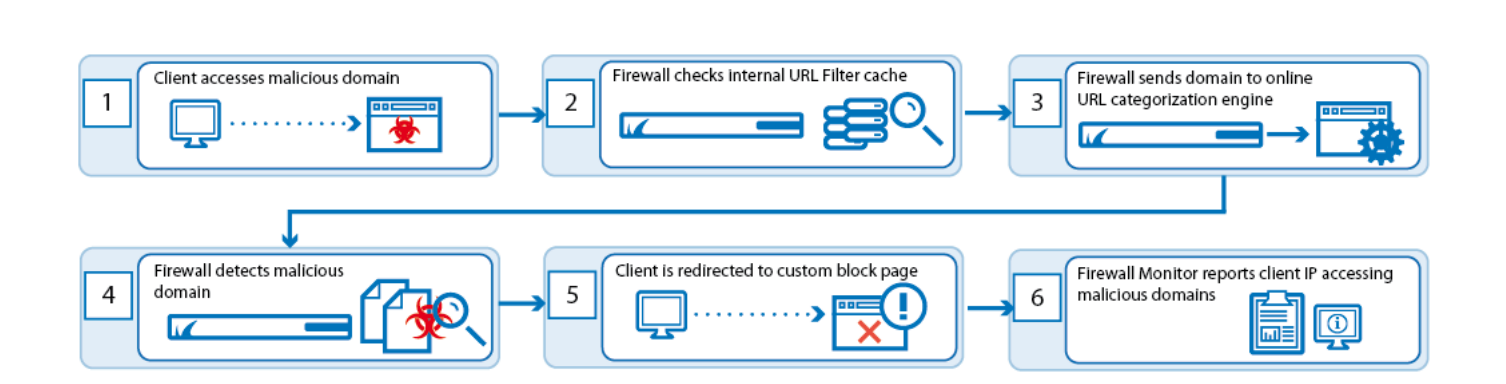

URL Filtering in the Firewall is handled as a part of the application rule. Use URL Filter Policy objects for the URL categorization to take place after the application rule matches. URL Filter Match objects are evaluated as a matching criteria of the application rule. This means that if the website is not part of the URL categories listed in the object, the application rule does not match.

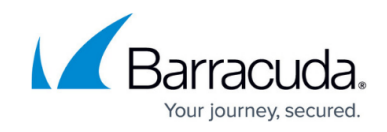

For more information, see [How to Configure URL Filtering in the Firewall.](http://campus.barracuda.com/doc/48202686/)

#### **URL Filter Override in the Firewall**

If the action for the detected URL category is set to override in the URL Filter Policy object, the user can request permission for a URL category override. A URL Filter override admin must grant the request and set the duration of the override request. Override requests are granted per URL category.

For more information, see [How to Configure URL Filter Overrides](http://campus.barracuda.com/doc/48202666/).

## Barracuda CloudGen Firewall

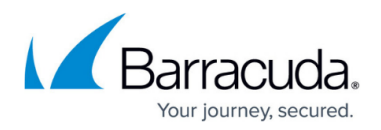

#### **Figures**

1. url\_filtering\_in\_the\_firewall.png

© Barracuda Networks Inc., 2019 The information contained within this document is confidential and proprietary to Barracuda Networks Inc. No portion of this document may be copied, distributed, publicized or used for other than internal documentary purposes without the written consent of an official representative of Barracuda Networks Inc. All specifications are subject to change without notice. Barracuda Networks Inc. assumes no responsibility for any inaccuracies in this document. Barracuda Networks Inc. reserves the right to change, modify, transfer, or otherwise revise this publication without notice.